# The usage of Vaa3D plugins

Jingzhou Yuan 2021-12-15

#### • **A Swiss Army knife for**

.

**exploring big big image data**

#### **FAST**

Vaa3D visualizes and explores big 3D/4D/5D images with giga-voxels and even tera-voxels, within seconds or sub-seconds!

#### **COOL**

Vaa3D extracts complex surface objects from images, and performs comprehensive analyses such as brain connectome mapping.

#### **EXTENSIBLE**

100+ plugins for image acquisition, microsurgery, data management and analysis, and massive-scale pipelining

#### **Plugins are independent with main program**

1.Interact at dynamic library level (\*.so/\*.dll/\*.dylib)

2.Addition/update of plugin does not require re-compiling of main program

#### **Vaa3D provide facilities that**

1.automatically detect, load, and call plugins

2.reserves extensible interface for new plugins

### Vaa3D architecture

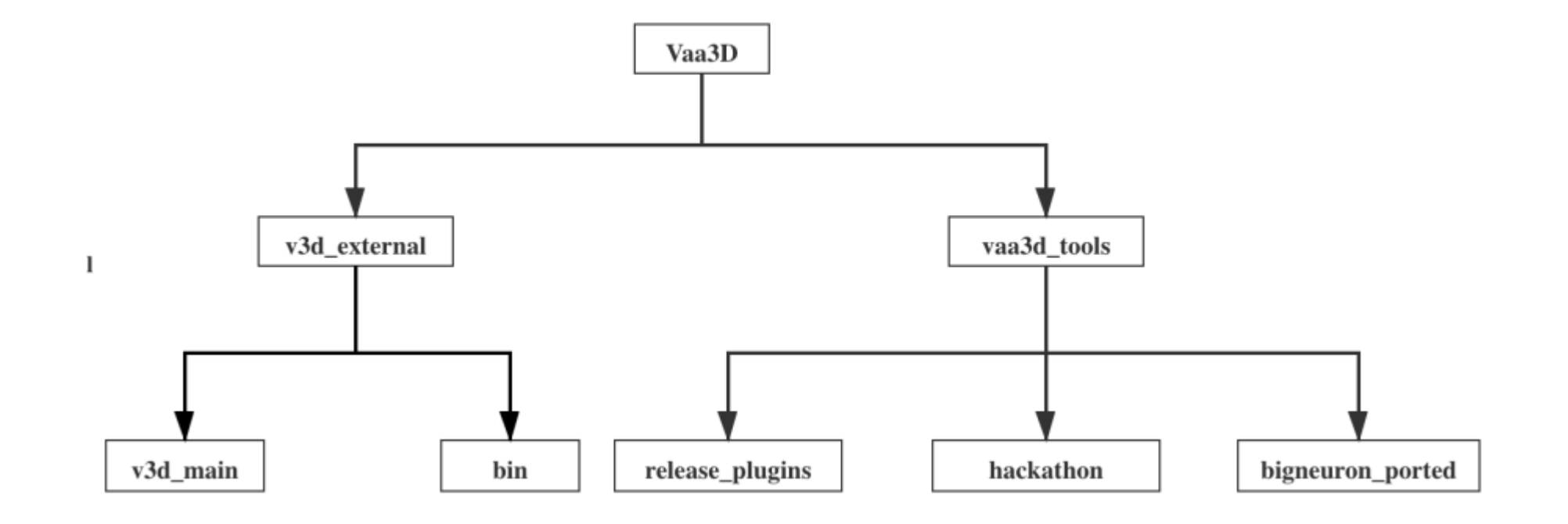

#### **released\_plugin:**

1.Generally and usually use 2.pre-built with binary, automatic built while compiling

#### **hackathon and bigneuron\_ported:**

1.they are third-party plugins 2.we could write our own plugins there 3.need to compile manually

# Usage of plugins: through main menu

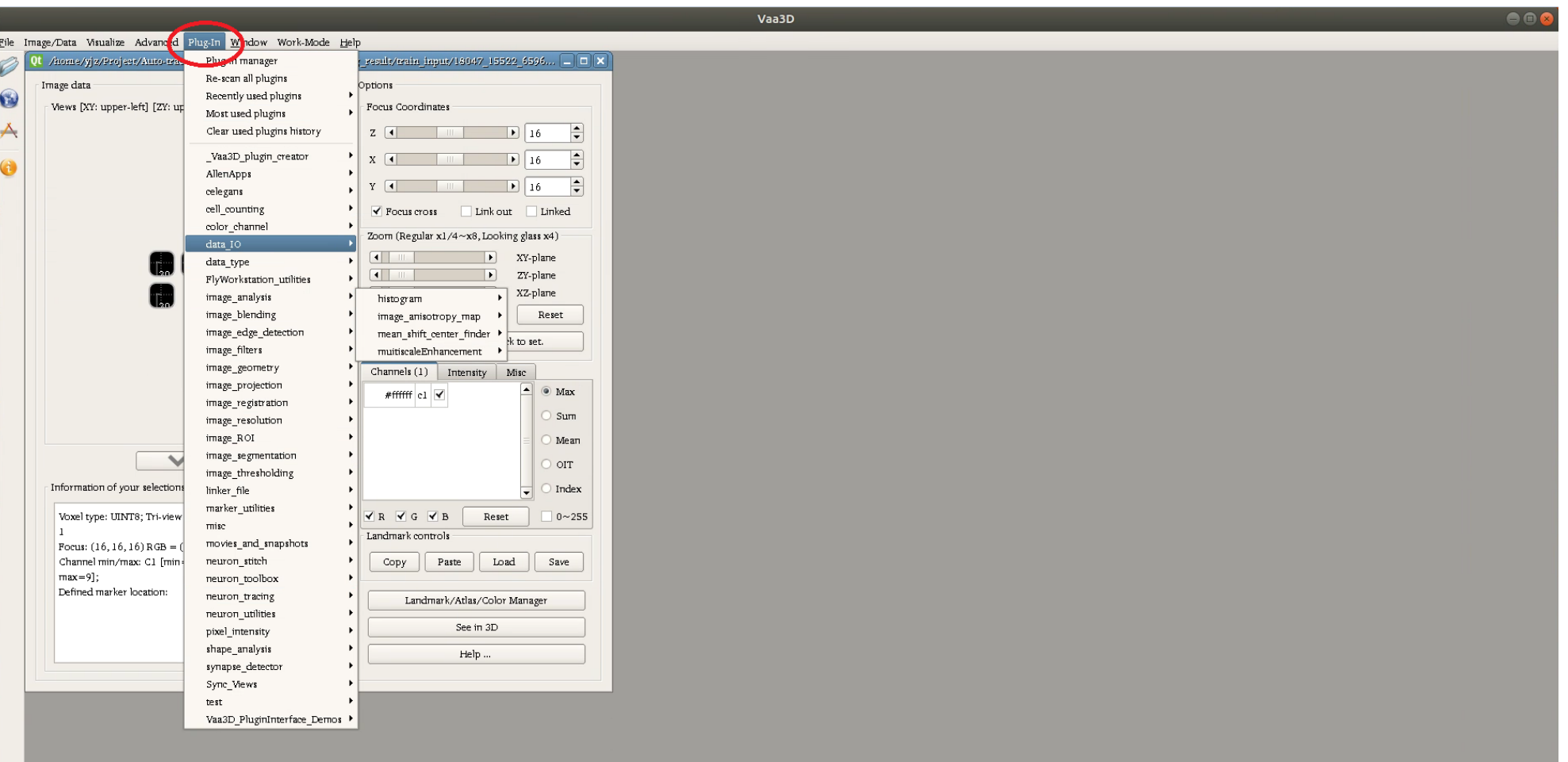

large scale data

Additional configurable parameters for some plugins

Better exception control

Speed up via parallelization

### Usage of plugins: through command line

Full list of plugins:

vaa3d -h (for Mac OS and Linux) vaa3d\_msvc.exe /h (for Windows)-

Help information of a specific plugin:

vaa3d -h -x <plugin\_name> (for Mac OS and Linux) vaa3d\_msvc.exe /h /x <plugin\_name> (for Windows)

Arguments form is different for Windows

### Usage of plugins: through command line

In Linux shell:

 $vaa3d -h -x$  <plugin name> #find out the usage  $vaa3d -x < app2 so path > -f app2 -i < input image > \$  $-0$  <output image>  $-p$  <marker file> 0 AUTO 0 \ # execute APP2 in auto mode, with pre-defined soma location

#### an example of the usage of plugin through python

```
ef exec_resample_swc(input_swc, output_swc, p=2, vaa3d="/home/yjz/Softwares/Vaa3d/Ubuntu
 plugin="/home/yjz/Softwares/Vaa3d/Ubuntu v3d/v3d external/bin/plugins/neuron utilities/resample swc/libresampl
\overline{c}. so"):
  cmd_str = "{:s} -x {:s} -f resample_swc -i {:s} -o {:s} -p {:d}"
  p = subprocess check output (cmd str. format (vaa3d, plugin, input swc, output swc, p), shell=True)
  return p
   name = " main "\overline{\text{input\_dir}} = \overline{\text{p}}/\text{home/yjz/Project/Auto-tracing/crossing/Myself/app2_results/fused_tg0.0_a1pha0.8_vanilla_bgMask0''\noutput\_dir = \textit{p} /home/yz/Project/Auto-tracing/crossing/Myself/app2_results/fused_tg0.0_a1pha0.8_vanilla_bgMask0''\n}for input_swc in glob.glob(os.path.join(input_dir, \sqrt[n]{*}swc\sqrt[n]{})):
        swcfile = \cos path. split(input_swc)[-1]
        output\_swc = os.path.join(output\_dir, swcfile)if not os. path. exists (output_swc):
             exec resample swc(input swc, output swc)
```
# Finding out the specific plugin you want

- For built-in plugins:
	- GUI: click Plug-ins, drop down and find the specific plugins
	- Command line: vaa3d -h for information, or find plugin with specific name, try:
		- vaa3d -h | grep "keyword"
		- vaa3d  $-x$  "plugin path"  $-f$  help
- For third-party plugins:
	- Go to the directory:
		- vaa3d\_tools/hackathon & vaa3d\_tools/bigneuron\_ported
	- Search by keyword:
		- Find vaa3d\_tools/ -name "\*keyword\*" -type f

## Usage of plugins: through command line-detailed

(base) yjz@yjz:~\$ vaa3d -h -x resample\_swc **command** [vaa3d]  $[-h]$  $[-x]$ [resample\_swc] Searching in ./plugins  $\dots$ ... Fail instantiation( Cannot load library /home/yjz/Softwares/Vaa3d/Ubuntu v3d/v3d external/bin/plugins/neuron tracing/LCM boost/libLCM boost.so: (libopencv core. so.3.0: cannot open shared object file: No such file or directory) ): "/home/yj z/Softwares/Vaa3d/Ubuntu v3d/v3d external/bin/plugins/neuron tracing/LCM boost/l ibLCM boost.so" Searching ./plugins done. Current canonical path =  $[resample\_swc]$ plugin: /home/yjz/Softwares/Vaa3d/Ubuntu v3d/v3d external/bin/plugins/neuron uti lities/resample\_swc/libresample\_swc.so usage: menu -- resample -- about func -- resample swc -- help

#### (base) yjz@yjz:~\$ vaa3d -h | grep "resample\_swc" | command

Searching in ./plugins ......

Fail instantiation( Cannot load library /home/yjz/Softwares/Vaa3d/Ubuntu v3d/v3d external/bin/plugins/neuron tracing/LCM boost/libLCM boost.so: (libopencv core. so.3.0: cannot open shared object file: No such file or directory) ): "/home/yj z/Softwares/Vaa3d/Ubuntu\_v3d/v3d\_external/bin/plugins/neuron\_tracing/LCM\_boost/l ibLCM boost.so"

Searching /plugins done

/home/yjz/Softwares/Vaa3d/Ubuntu\_v3d/v3d\_external/bin/plugins/neur #117 on utilities/resample\_swc/libresample\_swc.so

**Plugin\_path**

# Usage of plugins: through command line-detailed

(base) yjz@yjz:~\$ vaa3d -x /home/yjz/Softwares/Vaa3d/Ubuntu\_v3d/v3d\_external/bin /plugins/neuron utilities/resample swc/libresample swc.so -f help ivaa3di  $-x1$ //home/yjz/Softwares/Vaa3d/Ubuntu v3d/v3d external/bin/plugins/neuron utilities/ ..<br>resample\_swc/libresample\_swc.so]  $-f$ ]  $[he**l**$  $p]$ >>key ... -x call plugin ... /home/yjz/Softwares/Vaa3d/Ubuntu v3d/v3d external/bin/plugins/ne uron utilities/resample swc/libresample swc.so  $>>$ key  $\ldots$  -f call plugin function ... help Searching in ./plugins  $\ldots$ ... Fail instantiation( Cannot load library /home/yjz/Softwares/Vaa3d/Ubuntu v3d/v3d external/bin/plugins/neuron tracing/LCM boost/libLCM boost.so: (libopencv core. so.3.0: cannot open shared object file: No such file or directory) ): "/home/vj z/Softwares/Vaa3d/Ubuntu v3d/v3d external/bin/plugins/neuron tracing/LCM boost/l ibLCM boost.so" Searching ./plugins done.  $Current$  canonical path =  $[libresample_swc.so]$ Searching in ./plugins  $\ldots$ ... Fail instantiation( Cannot load library /home/yjz/Softwares/Vaa3d/Ubuntu v3d/v3d external/bin/plugins/neuron tracing/LCM boost/libLCM boost.so: (libopency core. so.3.0: cannot open shared object file: No such file or directory) ): "/home/vi z/Softwares/Vaa3d/Ubuntu v3d/v3d external/bin/plugins/neuron tracing/LCM boost/l ibLCM boost.so" Searching ./plugins done. plugins callPluginFunc fullpath: "/home/yjz/Softwares/Vaa3d/Ubuntu v3d/v3d external/bin /plugins/neuron utilities/resample swc/libresample swc.so" (version 1.0) Resample points in a swc file subject to a fixed step length. Deve loped by Yinan Wan 2012-03-02 usage: -f <function\_name>: resample swc -i <input file name>: input .swc -o <output file name>: (not required) resampled swc file. DEFAULT: 'inp utName resampled.swc' -p <step length>: step length for resampling. Demo: v3d -x resample swc -f resample swc -i test.swc -o test resampled.swc -p 1 Fail to call plugin function. \*\*\*\* the plugin preprocessing takes [ 11 milliseconds] Starting Vaa3D version checker...

#### **Command: view the plugin usage**

#### **Usage and Demo**

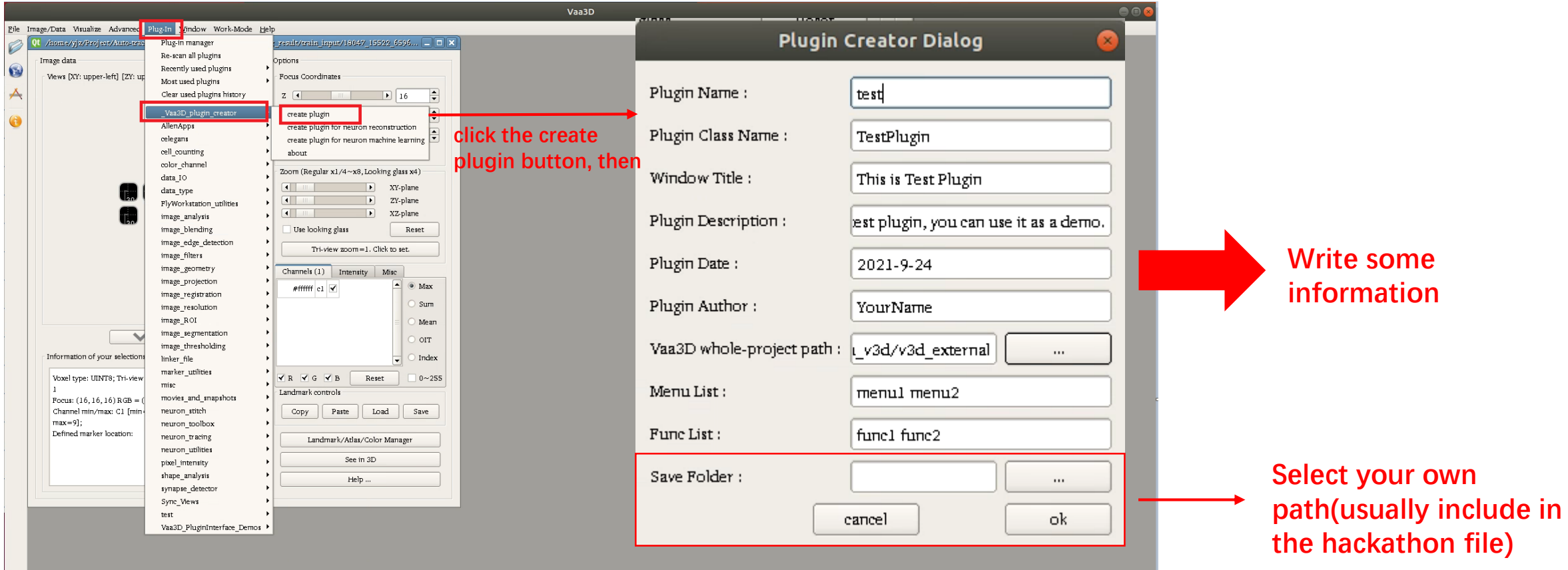

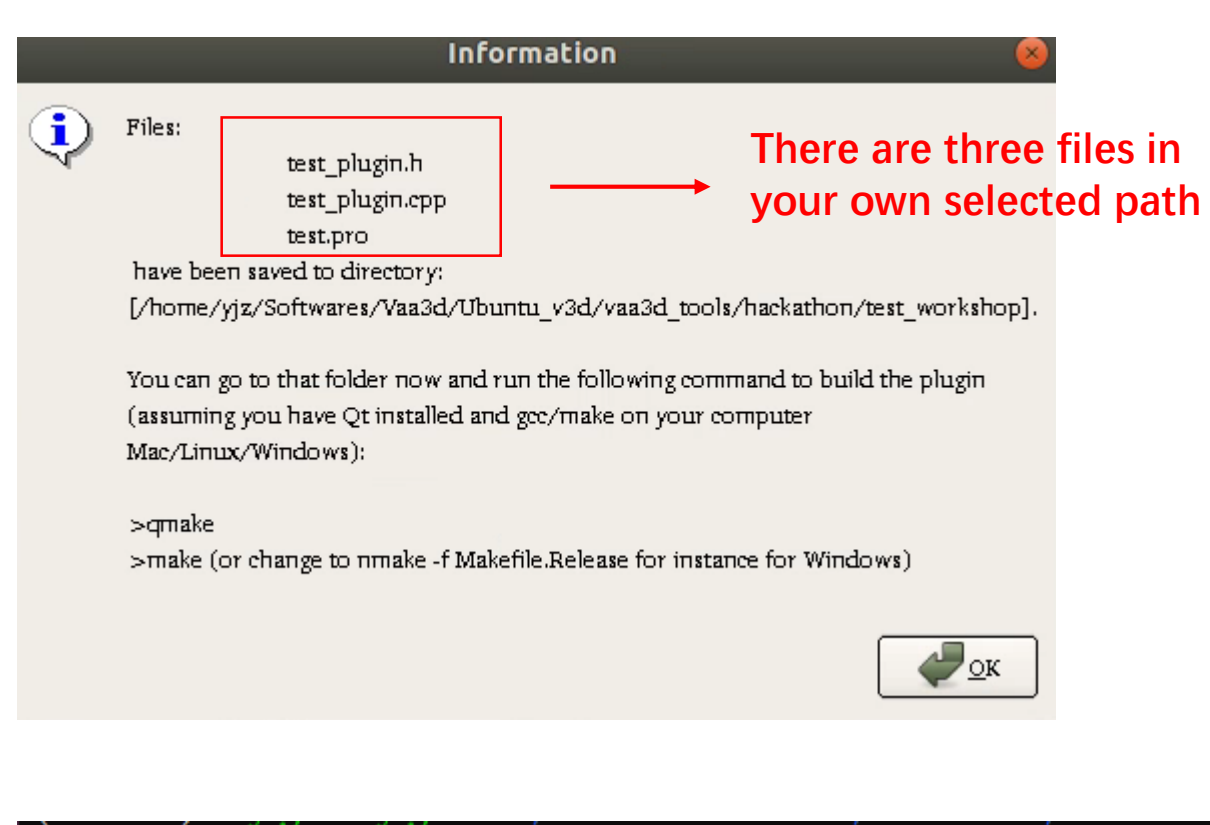

test\_plugin.cpp test\_plugin.h test.pro

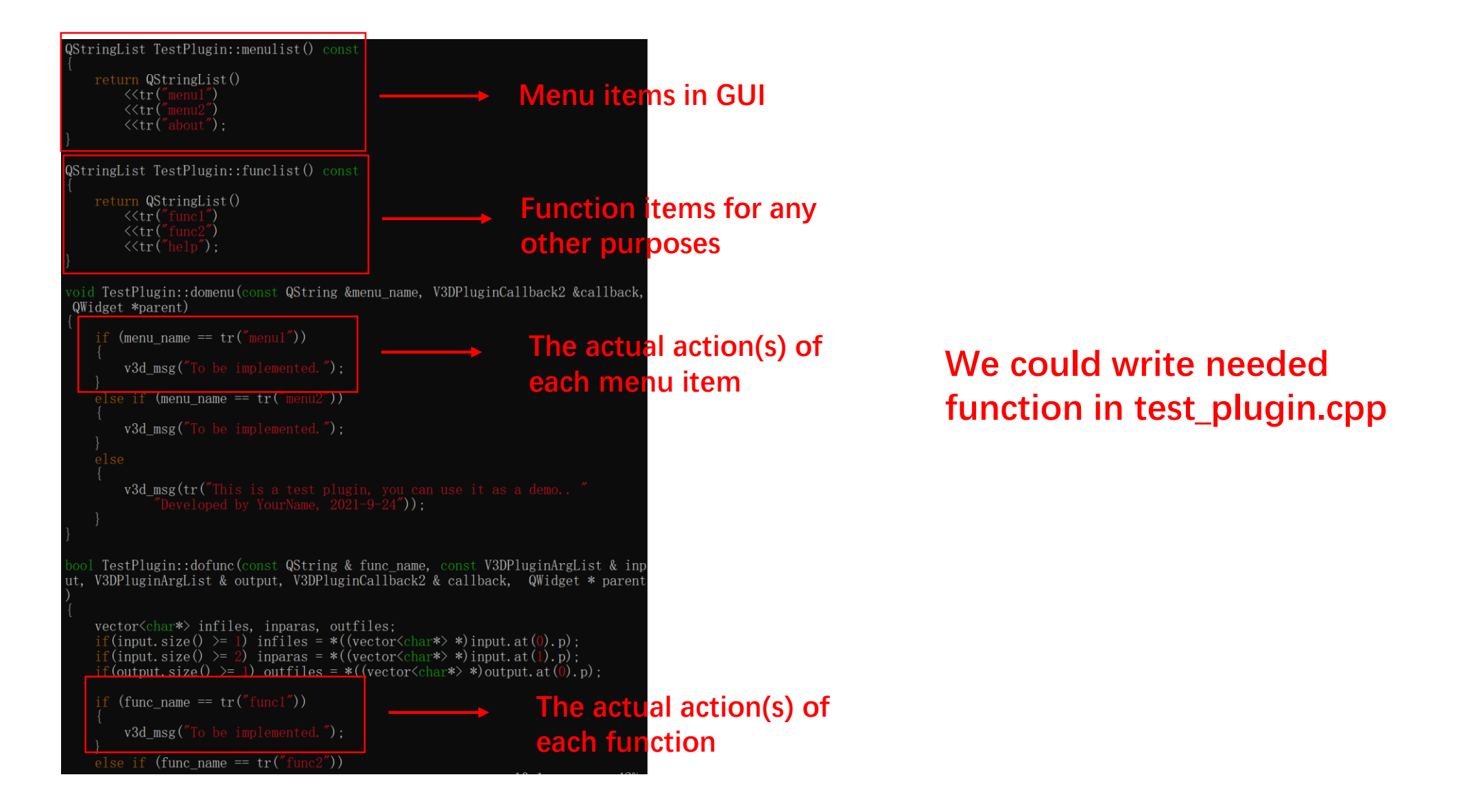

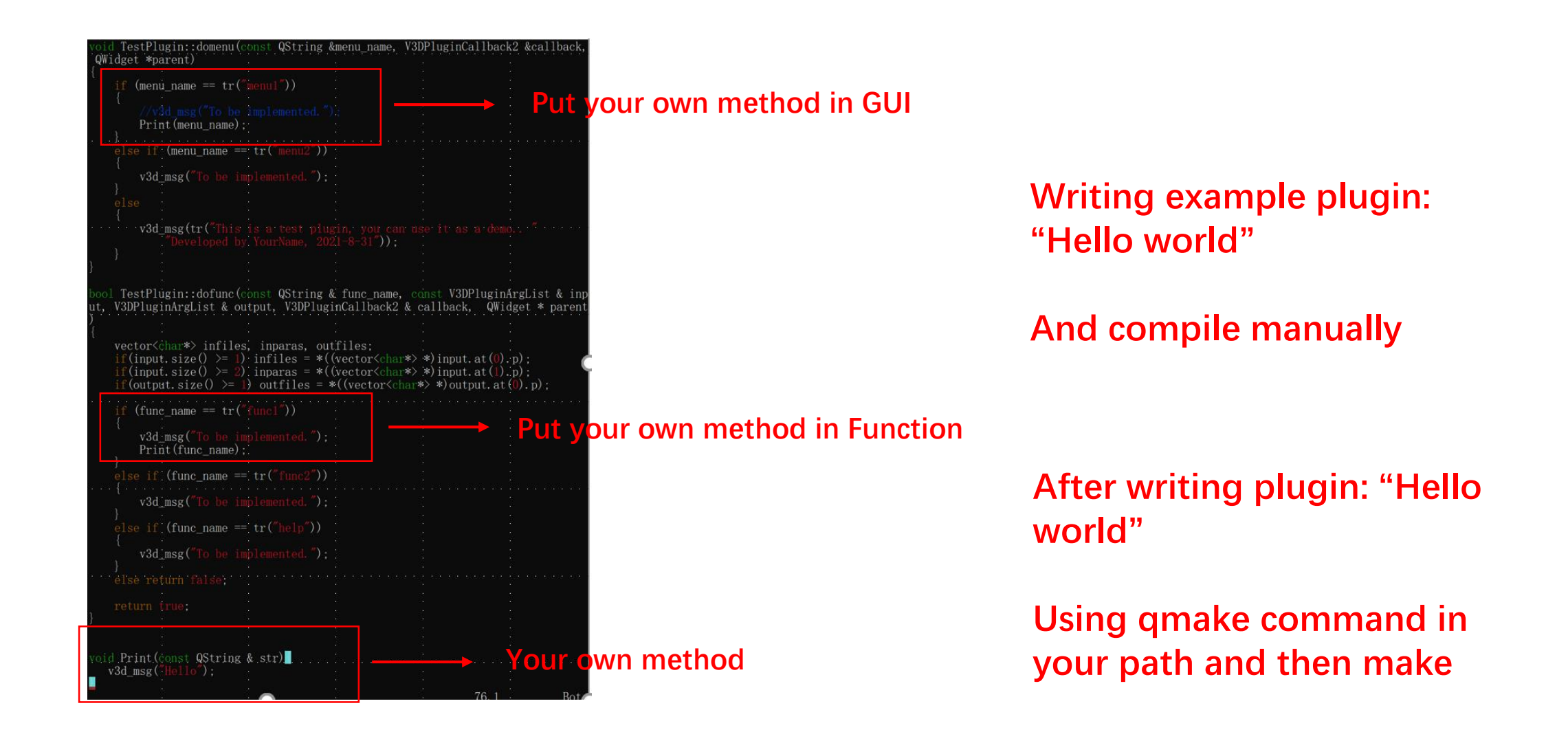

# Our own plugin result

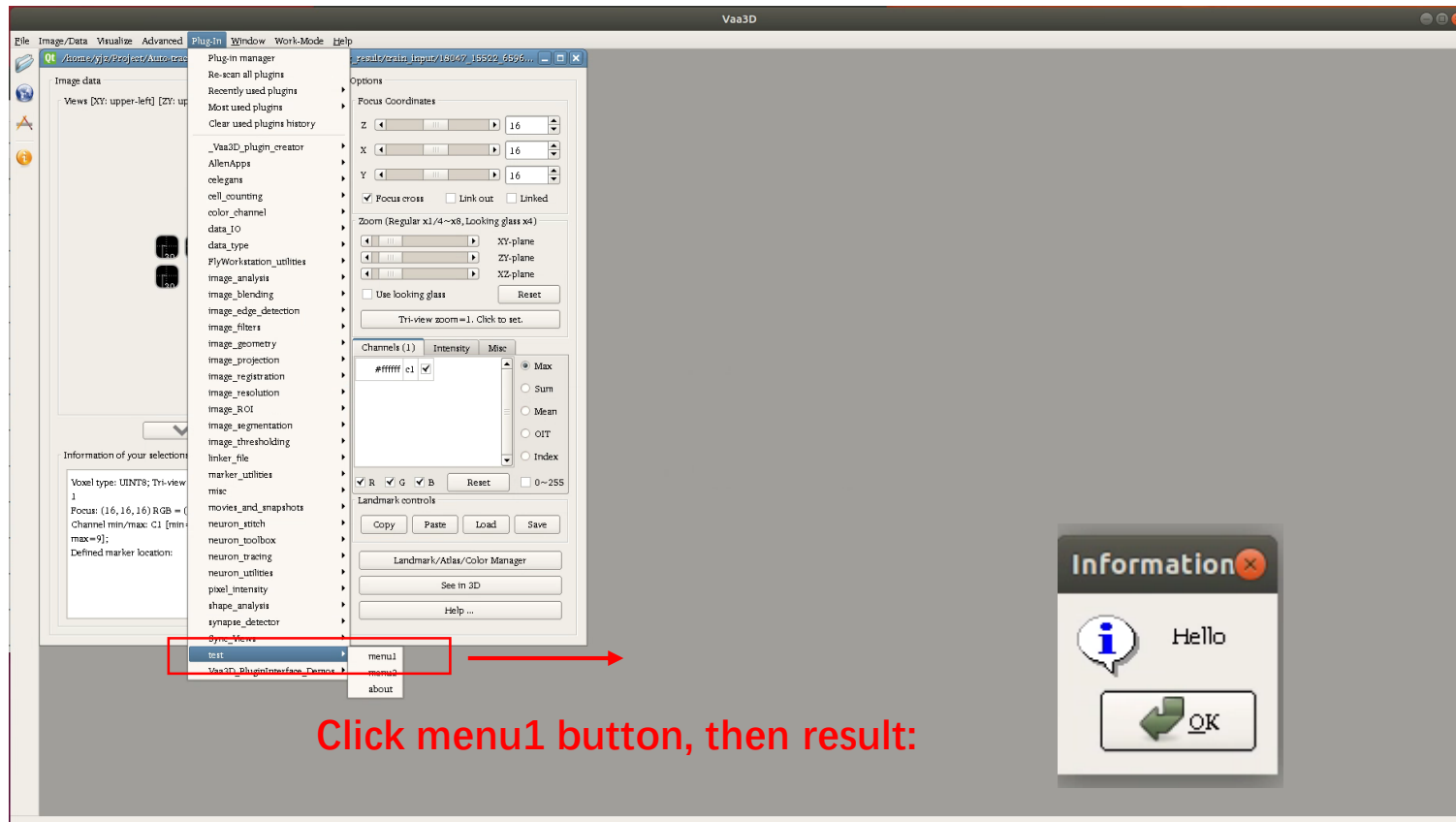

# Thank you !